## **OPERATING NOTICE**

64701-92000

THIS PAGE MAY BE DISCARDED AFTER YOU PLACE THE DOCUMENT UNDER IT INTO THE BINDER.

## **Notice**

### HP 64701A LAN Card

Thank you for purchasing Hewlett-Packard's HP 64701A LAN (Local Area Network) Card for your HP 64700 Series emulation and analysis system. We hope that it will more than satisfy your project development needs.

### Refer to the Installation/Service Guide

This notice contains brief information about verifying that the HP 64700 and LAN are operating properly. For detailed information about installing and setting up the LAN, refer to the *HP 64700 Installation/Service Guide*. These topics are discussed in that manual:

- Install the LAN Card in the HP 64700A card cage
- Install software
- Connect HP 64700A via the LAN interface
- Configure HP 64700A LAN parameters
- Set up 64700tab.net file
- Verify communications
- Verify LAN performance

Note that /usr/hp64000/etc/64700tab.net must be modified if you are using the emulator on the LAN. For more information, you can view the on-line manual page by typing man 64700tab.

64700tab.net supersedes the use of 64700tab, except when user interface products built prior to December 1990 are used to control HP 64700 series emulators. The commands **msinit**, **msconfig**, **emul700**, **db68k**, and **db86**, and the emulator-specific Softkey and Debugger user interface products are affected.

Note that *msinit* and *msconfig* will not be updated to support LAN based emulators. Instead, use the **emul700** command to start up the emulator.

If older versions of the other products are in use, they will only search 64700tab, which means that they cannot use LAN based HP 64700 Series emulators. Versions built in December 1990 or later will first search the contents of 64700tab, followed by 64700tab.net. The build date for a product is located in the productrev file for that product.

#### When Using LAN

After you have installed the LAN card and performed the steps to configure the LAN as described in the *Installation/Service Guide*, enter:

```
emul700 -lv <emul_name>
```

to verify the connection.

To start up an emulator whose logical name (also known as < emul\_name> ) is **ex\_LAN2**, you would enter:

```
emu1700 ex_LAN2
```

Or, if you are using the debugger-emulator, you would enter:

```
db68k -e ex_LAN2 (for the 68000) db86 -e ex_LAN1 (for the 80186)
```

See the on-line manual page for 64700tab for more information.

# Emulator Name in Multiple Emulator Device Table Files

Because you are using LAN, you may now have two active emulator device table files (64700tab and 64700tab.net) on your system. Even though 64700tab.net supports both LAN and serial connections between the emulator and host computer, continue to use 64700tab to support older products (built before December 1990) when you want the host computer to search for your emulator in /usr/hp64000/etc/64700tab.

If both emulator device table files are available, when you start up the emulator, the host computer will first search for the logical name in 64700tab. If it doesn't find the logical name there, it will then search for it in 64700tab.net. Use **emul700 -l** to verify that the logical emulator name is not duplicated.

#### **LAN Lock File**

The emulator is locked when in use. So, while you are using the emulator, no one else on the LAN can access it because it is locked by your emulation session.

Lock information is stored in the HP 64700 emulation and analysis system. There is no lock file for LAN on the host computer file system.

There are two ways to unlock an emulator on the LAN: you can enter **emul700 -U**, or you can cycle power on the HP 64700 system.

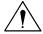

Note

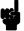

When cycling power on the HP 64700A, remember to leave the power off for at least 10 seconds before turning it back on.

#### Messages

When using the **emul700** command, messages will occur when:

- Logical name is not found in 64700tab or 64700tab.net.
- Same logical name is found in 64700tab and 64700tab.net.
- The HP 64700 system is turned off or is busy in a session.

## Measurement System does not Support LAN

Measurement system (meas\_sys) utilities will not recognize HP 64700 Series systems that are connected with LAN or configured in /usr/hp64000/etc/64700tab.net. Some measurement system commands and the equivalent tasks or commands that you should use for the LAN configurations are shown in this table:

| Measurement System Command    | Task/Command for LAN Configurations |  |  |
|-------------------------------|-------------------------------------|--|--|
| msinit                        | edit /usr/hp64000/etc/64700tab.net  |  |  |
| msstat                        | emu1700 -lv                         |  |  |
| msunlock                      | emul700 -U < emul_name>             |  |  |
| < system_name> < module_name> | emul700 < emul_name>                |  |  |
| msconfig                      | edit /usr/hp64000/etc/64700tab.net  |  |  |

## To Service the LAN Card

Information about servicing your HP 64701A LAN Card is described in the *HP 64700 Installation/Service Guide*.

## Where To Get More Information

To get more information about your HP 64700 Series products or documentation, refer to the *Support Services* guide supplied with the documentation for your HP 64700A Card Cage.